# **Anexo IV – DOCUMENTACIÓN TÉCNICA DE PROGRAMACIÓN**

Trabajo de Fin de Grado

Ingeniería Informática

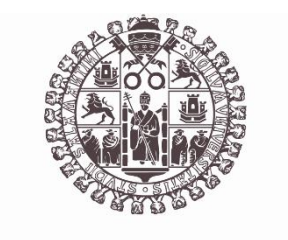

# **VNiVERSiDAD D SALAMANCA**

Septiembre de 2023

Autor

Luis Prada Rodrigo

Tutores

Roberto Therón Sánchez

Luis Martín Liras

Nicolás García Martín

#### Contenido

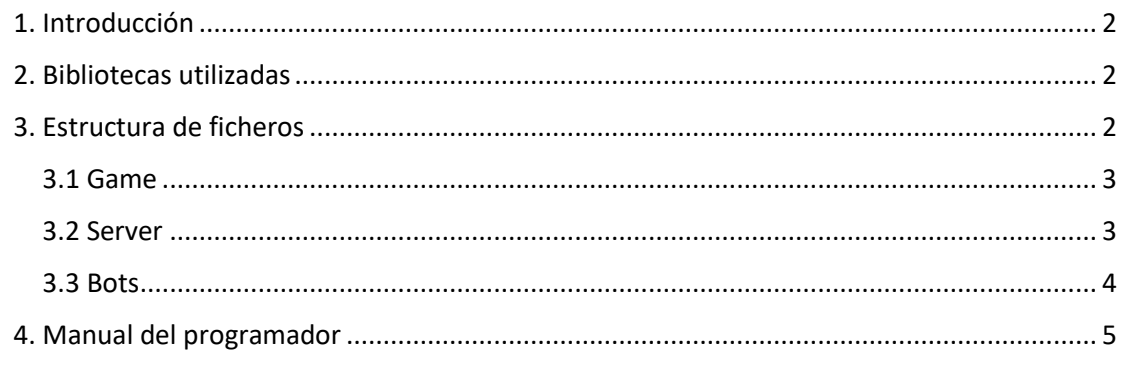

# <span id="page-1-0"></span>1. Introducción

En este anexo se incluye información del proyecto orientada a desarrolladores. Entre los contenidos se puede encontrar una breve explicación de las distintas bibliotecas utilizadas durante el desarrollo, una descripción de la estructura de ficheros y un manual del programador donde se explica como descargar, compilar y ejecutar el proyecto.

### <span id="page-1-1"></span>2. Bibliotecas utilizadas

En este apartado se recogen las bibliotecas que se han utilizado para el desarrollo del proyecto.

- Cpp-httplib: Es la biblioteca con la que se ha creado el servicio REST, es muy intuitiva, sigue recibiendo actualizaciones y funciona en todas las plataformas.
- JSON for Modern C++: Esta biblioteca es muy útil para enviar y recibir los datos en formato JSON.

# <span id="page-1-2"></span>3. Estructura de ficheros

Todos los ficheros se encuentran en un repositorio de GitLab, dentro de la carpeta *code.* La estructura general de estos es la de la Figura 1. Todas las carpetas que tengan código que se compile tienen su propio CMakeLists.txt que automatiza la compilación. El main está en *TheRealCodeWars.cpp.*

En la carpeta de *dataBases* se encuentran las dos bases de datos y en la de *maps*, los mapas ya creados.

Las demás carpetas se explicarán en más profundidad en los siguientes apartados.

| .vscode                      | 26/07/2023 10:47 | Carpeta de archivos |                 |
|------------------------------|------------------|---------------------|-----------------|
| bots                         | 31/08/2023 12:58 | Carpeta de archivos |                 |
| dataBases                    | 31/08/2023 11:27 | Carpeta de archivos |                 |
| qame                         | 28/08/2023 17:14 | Carpeta de archivos |                 |
| maps                         | 14/06/2023 16:55 | Carpeta de archivos |                 |
| l server                     | 28/08/2023 17:14 | Carpeta de archivos |                 |
| .gitignore<br>$\mathbb{Q}$   | 28/08/2023 17:14 | Archivo de origen   | 1 KB            |
| <b>CMakeLists</b>            | 28/08/2023 17:14 | Documento de te     | 1 <sub>KB</sub> |
| setUp.h                      | 29/08/2023 11:33 | Archivo H           | 1 KB            |
| <b>TheRealCodeWars</b><br>G- | 29/08/2023 11:38 | Archivo de origen   | 2 KB            |

*Figura 1. Estructura general de los ficheros*

#### <span id="page-2-0"></span>3.1 Game

En la carpeta de *game* (Figura 2) nos encontraremos todos los ficheros relacionados con el juego.

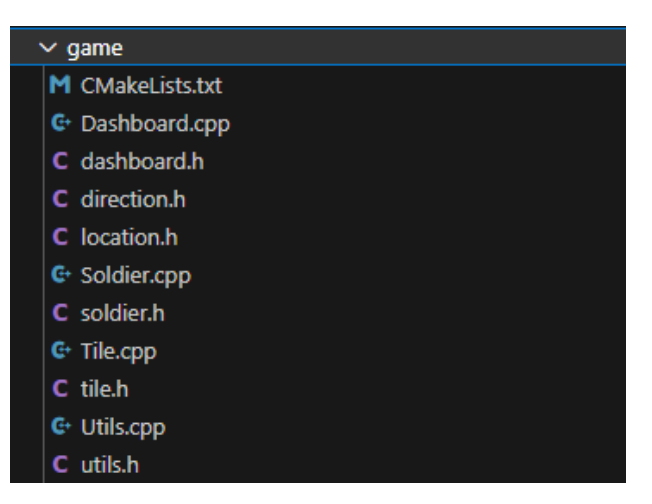

*Figura 2. Ficheros de la carpeta game*

Todas las clases que heredan de Soldier están dentro del fichero soldier.h.

Utils.cpp contienen funciones relacionadas con SQLite y otras de utilidad general como split() que no incluye el lenguaje de C++. El resto de los ficheros contiene lo que indica su nombre.

#### <span id="page-2-1"></span>3.2 Server

En la Figura 3 se observa la distribución de los ficheros en la carpeta *server*. En ella se encuentra la carpeta *html*. Esta contiene todos los elementos (html, css, imágenes y JavaScrpit) para que la página web funcione. También

se encuentran las clases de Config y Server. En server está toda la lógica del servicio REST y de la comunicación por Sockets con los bots.

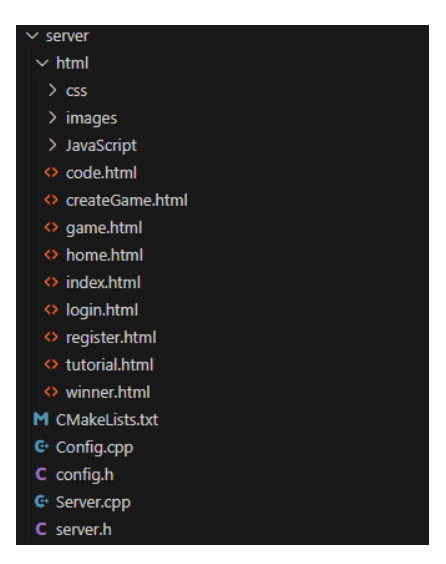

*Figura 3. Ficheros de la carpeta server*

#### <span id="page-3-0"></span>3.3 Bots

En la Figura 4 se puede ver el contenido de la carpeta *bots*.

En *users* se encuentran los bots que cada usuario ha subido dentro de carpetas con el nombre del usuario, *Example* es un usuario que proporciono con bots de ejemplo para que los participantes puedan usarlos para probar sus bots.

En *runninGame* se encuentra la biblioteca de Python y los bots de los 2 últimos equipos que hayan competido.

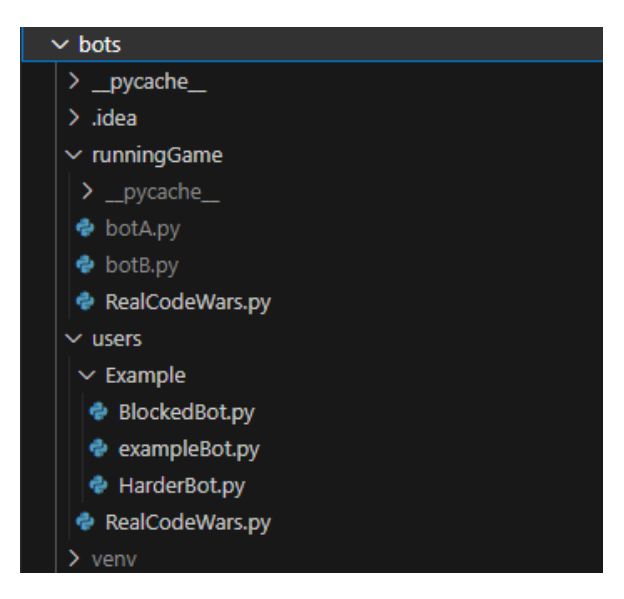

*Figura 4. Ficheros de la carpeta Bots*

## <span id="page-4-0"></span>4. Manual del programador

Para generar el ejecutable a partir del código fuente se deberán seguir los siguientes pasos:

• Obtener el código del repositorio de Gitlab:

#### *git clone https://gitlab.com/HP-SCDS/Observatorio/2022- 2023/therealcodewars/usal-therealcodewars.git*

• Instalar Msys2 en Windows, y posteriormente instalar los siguientes paquetes:

> *pacman -S mingw-w64-x86\_64-sqlite3 pacman -S mingw-w64-x86\_64-make pacman -S mingw-w64-x86\_64-cmake pacman -S mingw-w64-x86\_64-gcc*

- Para facilitar la instalación, añadir {dirección}/msys64/mingw64/bin a la variable PATH.
- Descargar el código fuente y abrir en una terminal (símbolo del sistema) la raíz del proyecto. Ejecutar lo siguiente:

*cd code mkdir build cd build cmake -G "MinGW Makefiles" .. cmake --build .*

Una vez hechos todos los pasos se habrá generado 'TheRealCodeWars.exe' en la carpeta build. Si se quiere probar a ejecutar partidas, será necesario también tener Python instalado y añadido al PATH (los bots están escritos en Python).

El PATH es necesario porque el bot.py será ejecutado desde el servidor así:

#### *python bot.py*

Para ejecutarlo, se puede pulsar dos veces en 'TheRealCodeWars.exe', o si se tienen varias direcciones IP y se quiere poner una en concreto para el servidor, se puede ejecutar desde la terminal de la siguiente forma:

#### *.\TheRealCodeWars.exe --ip {dirección IP}*

Por defecto se ejecuta con la IP 0.0.0.0